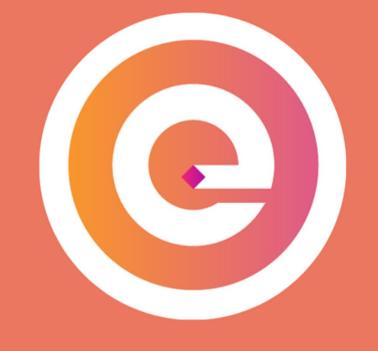

# Enter Edtech

# User guide for Entrepreneurs

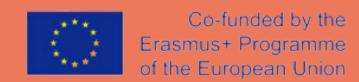

www.enteredtech.eu

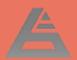

# Join the IRP community

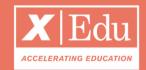

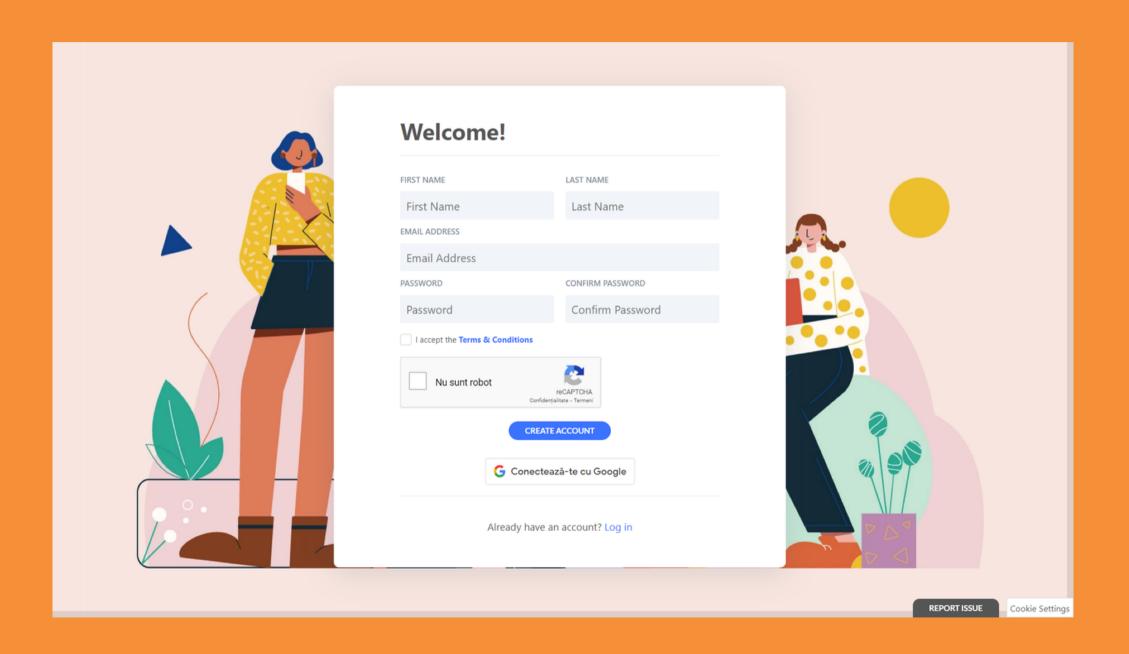

## Getting started

You will receive an email to join the program and its digital community.

- 1. Create your account;
- 2. Follow the step-by-step tutorial to create your user profile;
- 3. Make sure you complete perfectly your profile: it will help you to be matched with the right experts! You can always reach the platform via the link: www.yourprogram.com/link

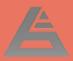

## Discover the Program

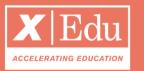

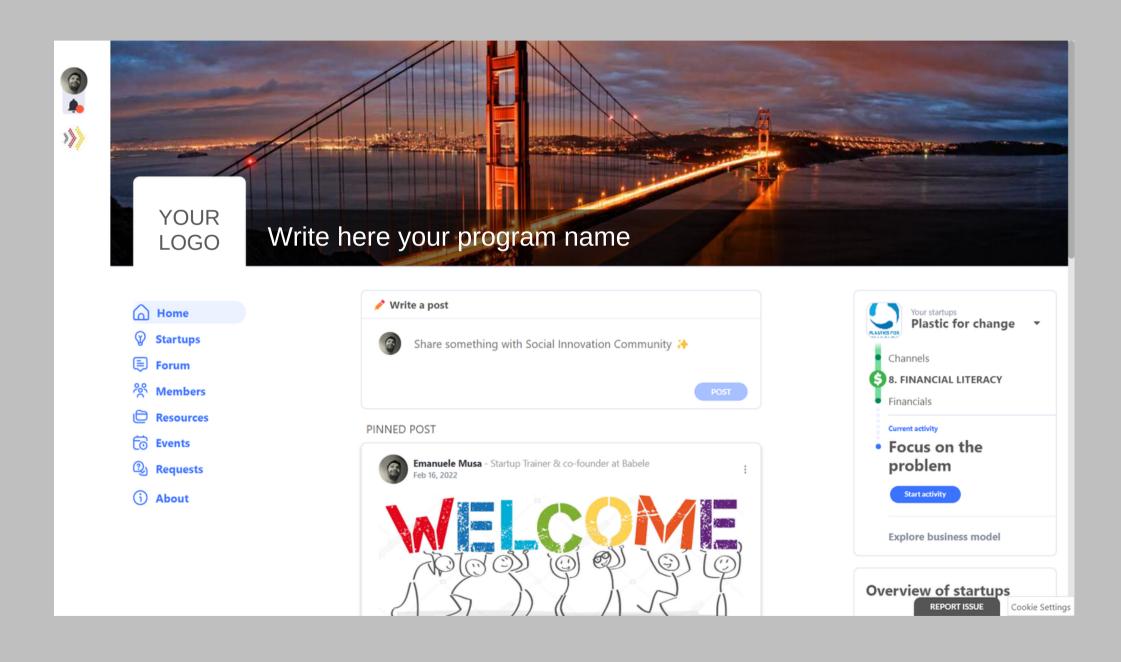

# On the *left menu* you have the program's environments

- Home: it's a newsfeed
- Ventures: all startups in the program
- Resources: database with files & docs
- Discussions: forum
- **Members**: CRM with all participants
- **Events**: Find all events
- Requests: List of startup challenges

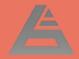

## Your venture profile

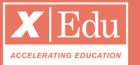

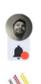

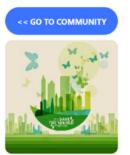

( Home

**Modules** 

Requests

Resources

% Network

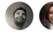

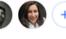

Startup settings Schedule a meeting

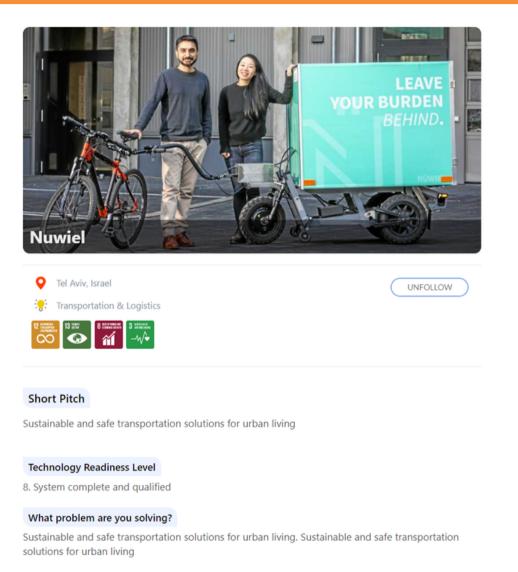

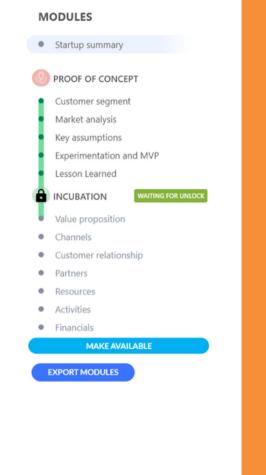

Develop your company profile Once you join the program, you will already be a member of your startup. To find your startup, click on your user profile (top-left). We reccomend you to:

- **Upload** your company logo and a cover picture;
- **Invite** your team and mentors from the «Network» tab;
- Click on **«Modules»** to start the program.

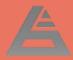

# The Startup Network

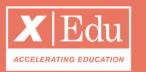

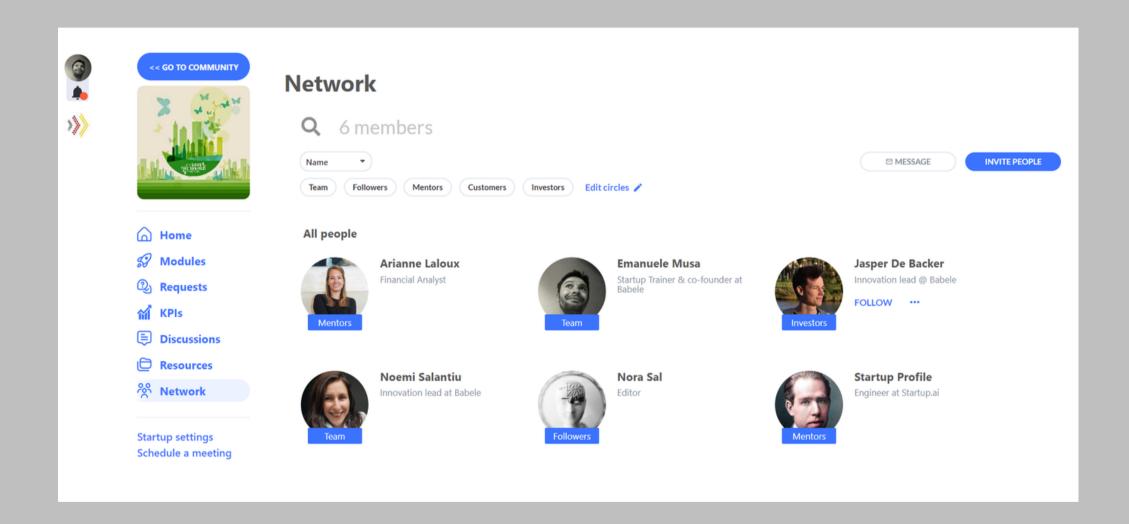

# Under the tab *Network* you can organise your team

Invite your team members, organise your mentors and other stakeholder groups.

- Click on Invite People to add your team members (choose circle = TEAM);
- Create new sub-roles by clicking on the EDIT Circles button;
- Change users roles by clicking on the blue tab underneat their profile picture.

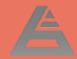

## Complete the program milestones

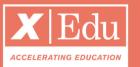

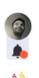

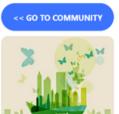

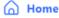

**Modules** 

Requests

**M** KPIs

Discussions

Resources

**Network** 

TEAM

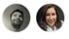

Schedule a meeting

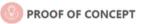

#### **Customer segment**

The community of customers that you are aiming to sell your product to.

✓ Published May 17, 2023 > Circles EDIT

**ACTIVITY** LEARNING CONTENT

#### Kids bicycle trailer/stroller: Young families

Despite the wide applicability of our technology, we are planning to enter a B2C kids market first as the most developed. The Baby Stroller and Pram market in Europe is forecast to grow at a CAGR of 3.87 percent during 2015-2019 (According to the TechNavio Report 2014). In Germany the market of kids mobility solutions is estimated €741 Mio. in 2011.

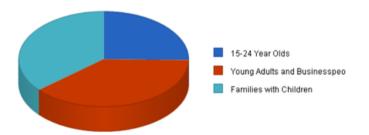

We target customers in the kids market are young families with kids (0-6 years old) and tobe-parents. According to our survey, 81% of the German families have kids strollers. However 44% still uses car as a main mean of child transportation.

Furthermore, baby and child mobility solutions are highly dependent on age and weight of

#### **MODULES** Startup summary PROOF OF CONCEPT Customer segment Market analysis Key assumptions Experimentation and MVP Lesson Learned INCUBATION Value proposition Channels Customer relationship Partners Resources Activities Financials MAKE AVAILABLE EXPORT MODULES

Under the tab *Pitch Deck* you can find the program modules Each week, a new module becomes available. All you need to do is:

- Click on Start Assignment;
- Watch the video / read the tutorial:
- Complete your assignment;
- Organize a conf-call with your mentor. For each activity, you can customize the privacy, based on the circles defined in the Network tab.

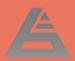

# Find experts to help you out

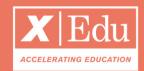

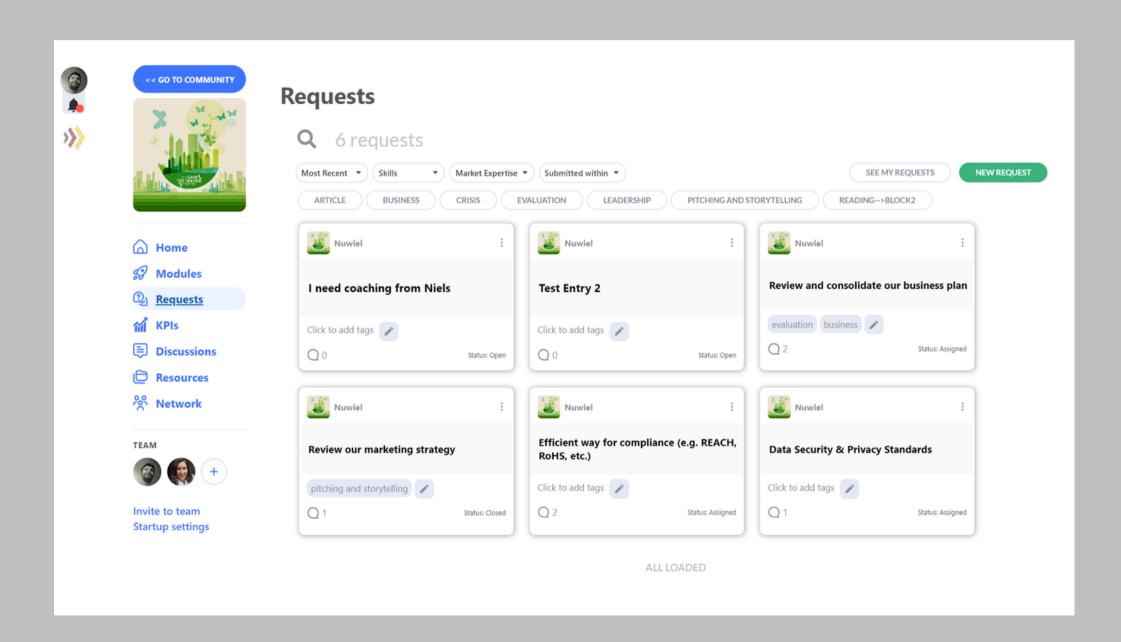

# Under the tab *Requests* you can post your challenges

Do you need help with a specific challenge?

- Create a new request;
- Create a clear description of the problem;
- Choose the skills you need to find;
- Wait for the algorhithm to invite relevant experts to help you out.

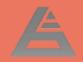

# Fill in your KPIs

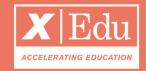

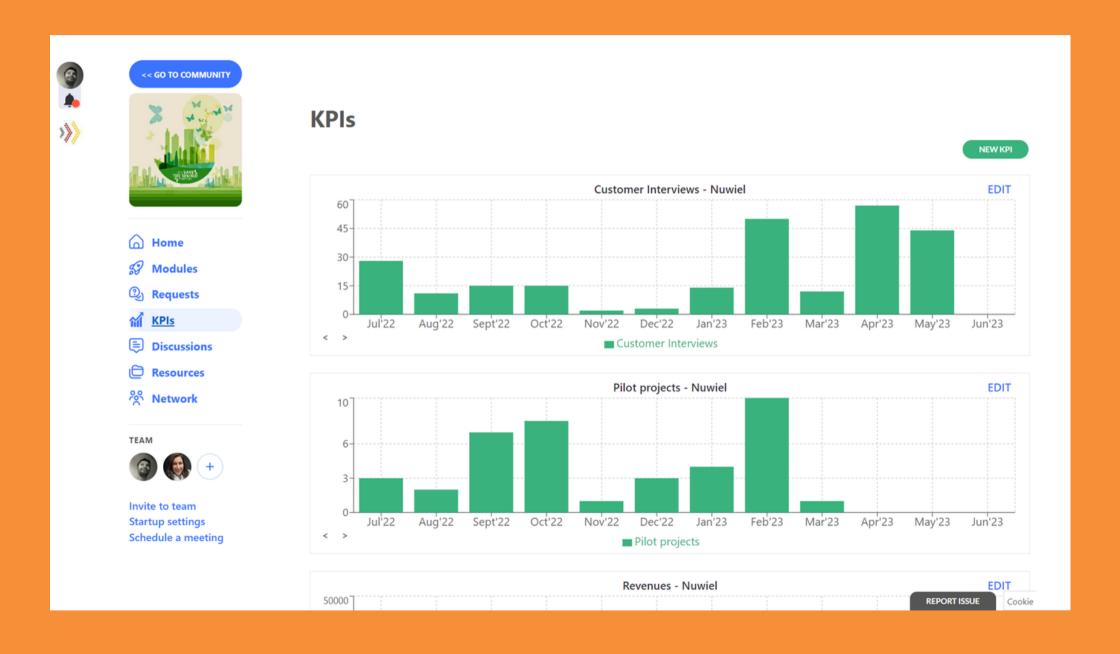

# Under the tab *KPIs* you will find your startup's metrics

You will receive automatic reminders whenever it's time again to submit your KPIs.

- From the HOME tab: click on the submit KPIs blue button;
- Input the KPIs on the pop-up;
- Edit your data from the KPIs page;
- You can create new startup metrics by clicking on the NEW KPI button.

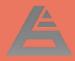

### Your Data Room

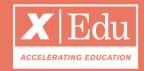

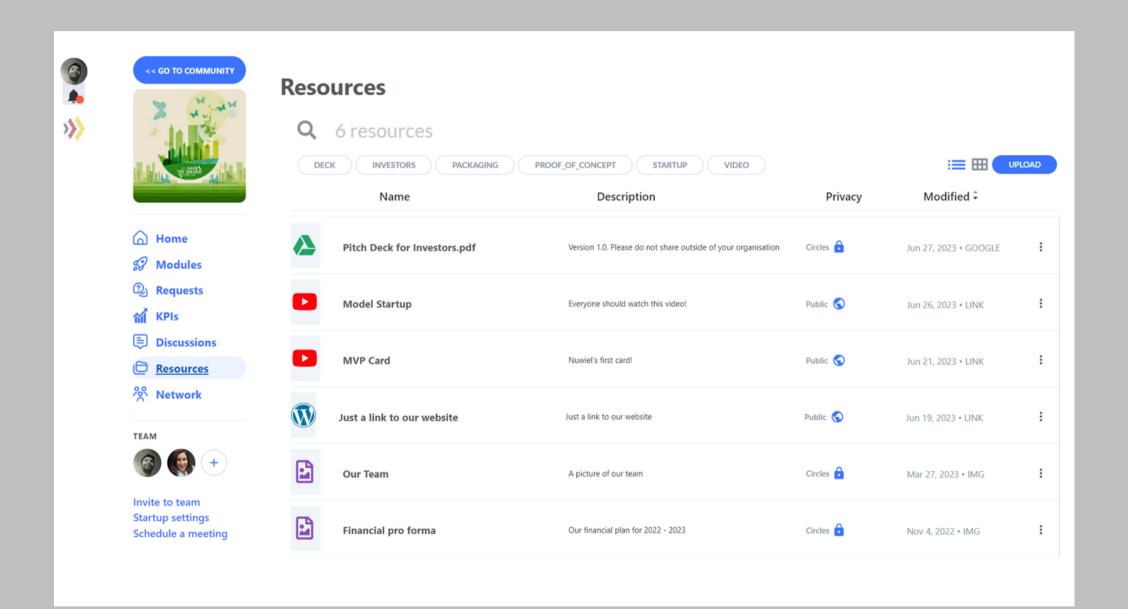

# Under the tab *Resources* you will find your Data Room Here you can store files and documents that are relevant to your startup.

- Click on UPLOAD to add files, links and documents (also from Gdrive & Dropbox);
- Choose the privacy: if you choose
   custom, then you can select the users
   circles that should have access to the
   resource;
- All the files that you upload on the pitchdeck activities, are available under the RESOURCES tab, and are tagged with the topic's name - to facilitate navigation.

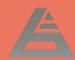

### Your Discussions Forum

Emanuele Musa

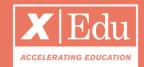

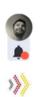

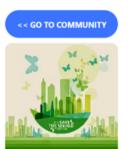

( Home

**Modules** 

(2) Requests

M KPIs

Discussions

Resources

% Network

TEAM

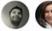

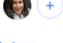

Startup settings

Schedule a meeting

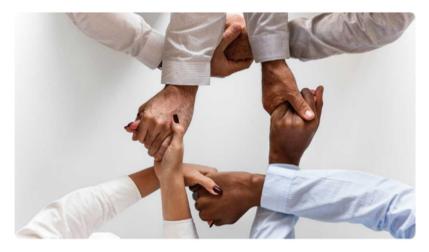

#### **Mentoring notes - Marianna Camille**

Emanuele started following

FOLLOWING

A large part of coaching is helping someone make sustainable changes by understanding what's holding them back – both culturally and internally – and then helping them deliberately shift toward new beneficial behaviors.

Nov 4, 2022 > Team

 $Q_1$ 

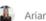

Arianne Commented

#### **ADD A COMMENT**

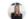

Arianne Laloux, Financial Analyst

Hi, Guys! You're off to a great start here - I just wanna make it clear from the beginning that you did an impressive job with this task! I will write below some suggestions I have - I'll take it point by point Mind you this will be a long toyt to road so please by

Under the tab *Discussions* start public & private threads Here you can create discussions with

chosen stakeholder groups.

- Click on NEW DISCUSSION to start a new thread;
- Choose the privacy: if you choose custom, then you can select the users circles that should have access to the discussion;
- You will get notified whenever there are new posts and comments.

# Thank you

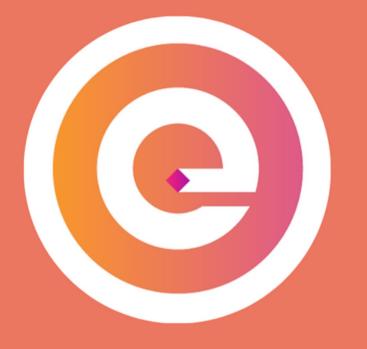

www.enteredtech.eu